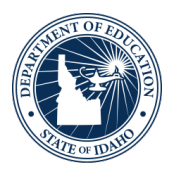

# **September 2021 Webinar Q & A** September 8, 2021

#### **NAEP**

## Will district test coordinators also receive a list of schools selected on Thursday (9/9/2021)?

A: Yes! I will send this email to district superintendents and CC district test coordinators. I am pulling district test coordinators from the most recent ISEE upload.

#### **ISAT**

#### When will the ISAT growth calculations be posted for our CIPs?

A: The normal ISAT growth calculation is based on student scale score growth across two consecutive years. Since we do not have ISAT data from 2020, we are not able to calculate or report the normal growth metric. We have made an alternate growth metric available for local use. This metric calculates growth across two years, from 2019 to 2021. This information is available at<https://www.sde.idaho.gov/assessment/accountability/resources.html> under Files, Growth Tools.

## How can we provide input/feedback on the new student export file from TIDE? The export file now has different columns (i.e. test settings) and is missing important demographic information that used to be exported.

A: Users can contact the Idaho Help Desk [\(IDHelpDesk@cambiumassessment.com,](mailto:IDHelpDesk@cambiumassessment.com) Phone: 1- 844-560-7365) to report this issue. The Idaho SDE will also work directly with our testing vendor representatives to determine a solution.

# Is there documentation on the functionality of the new embedded STT option? Is it suggested for students to practice with this as with the non-embedded programs?

A: Yes. See the Assistive Technology Manual for Windows & macOS in the Resources section of the Idaho Portal. Yes, students should practice with this functionality prior to summative testing. After setting a student's Speech-to-Text accommodation in TIDE, a certified TA can start a Sample Test Session, and the student can use the Secure Browser to log into that Sample Test Session using their first name, EDUID, and that Sample Test Session ID.

What is the best practice for loading students? It seems we are still seeing a few students that are no longer on our rosters. Do we delete all students and their supports, then reload all current students and their supports/accommodations? We see the same thing with our staff. It seems we have to delete everyone then reload, but does that lose their TA Certifications?

A: When TIDE rolls over into a new school year, all students are cleared out of TIDE. To add students into TIDE a user can add them individually or use an Excel/CSV to upload multiple students at one. After working with the students' educator, and IEP teams to confirm appropriate test settings those test setting can be added either individually or when the upload of multiple students is completed.

## Are there plans to have Cambium sync with SIS like Istation does?

A: At this time, there are no plans to sync Cambium Assessment Inc., systems with any SIS platforms. However, the Idaho SDE is consistently interfacing with Cambium Assessment Inc., and proposing ideas for upgrades to their systems.

## **IRI**

## For the Learning Loss funds, is the goal still 95% completion by September 10?

A: The goal is to have tested students who received support with the learning loss funds by September  $10<sup>th</sup>$ , but we also understand the logistics of the timing and are asking districts to try their best to get students assessed by this deadline.

## Will the December Learning Loss assessment fall under the new legislative directive (No teacher administration of IRI)?

A: We would like to continue with consistency and ask that a proctor other than the classroom teacher administer the December administration of the IRI, since those data will be part of official reporting. However, normally, the proctor requirement would only apply to the official fall and spring IRI administrations, rather than any progress monitoring.

## Is participation rate of 95% required for Fall IRI?

A: Administration of the Fall IRI is a state requirement and 100% of students in grades K-3 should be assessed using the IRI with Istation during the fall window.

# If we don't meet the 100% for Fall IRI participation, is there an appeals window? Will we need to identify and explain why any student without a score did not participate?

A: There is not an appeals window for the Fall IRI and you do not need to offer an explanation about why any student without a score did not participate.

## Will there be training with some of the new features of Istation? We are trying to figure out the new way to provide remote ISIPs

A: Istation has updated the way remote administration is enabled. By default, the IRI is "visible" and set to screen automatically each month for progress monitoring purposes. ISIP Configuration allows for ISIP visibility to be controlled for all grade levels or specified for a specific grade. If adjustments are needed to ISIP visibility for specific students based on accommodations or for virtual students, please access th[e Istation User's Guide \(IUG\)](https://secure.istation.com/HelpV2/uwh) and follow the step by step directions to set up remote administration. Make sure to click on the ISIP Options for Hybrid Campuses.

There is a new training for IRI with Istation on September  $21<sup>st</sup>$ . It will encompass unpacking standards. Information and training links will be sent to DTCs.

## Access for the remote test permissions changed significantly. Last year we could select specific students, this year it seems as though we can only do this by grade and/or building.

A: Istation has updated the way remote administration is enabled. By default, the IRI is "visible" and set to screen automatically each month for progress monitoring purposes. ISIP Configuration allows for ISIP visibility to be controlled for all grade levels or specified for a

specific grade. If adjustments are needed to ISIP visibility for specific students based on accommodations or for virtual students, please access th[e Istation User's Guide \(IUG\)](https://secure.istation.com/HelpV2/uwh) and follow the step by step directions to set up remote administration. Make sure to click on the ISIP Options for Hybrid Campuses.